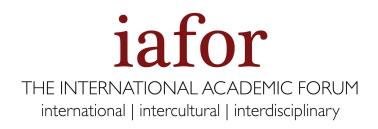

# Guidelines for Online Session Chair

Online (live-stream) sessions take place in a dedicated Zoom room

## During the conference, there are three roles

Host: The IAFOR Admin Team

Session Moderator: Session Chair

Participants: Registered Delegates

## **Pre-Meeting Checklist**

- Download the Zoom App: <a href="https://zoom.us/download">https://zoom.us/download</a>
- Ensure the microphone and camera work on your device
- Have your session schedule ready
- Be connected to your email address

\*IAFOR staff will contact you by email to assist you if you have any technical issues in joining the meeting

#### How to moderate

Join the meeting at least 15 minutes before the scheduled start time. IAFOR staff will contact you privately to check if you are ready.

#### What you will be doing

- 1. Quickly introduce yourself
- 2. Announce the Session Topic
- 3. Announce the Speakers (Name, Affiliation, Abstract Title)
- 4. Moderate the Speaker's Q&A session by reading out aloud questions received on the chat and encouraging speakers to answer
- 5. Announce the break at the end of the session
- 6. Keep the session on time
- Announce when your session time slot is finished
  \*Note: IAFOR staff will be available throughout the session to help you during the conference